## **MANUALE D'USO POSTA ELETTRONICA CERTIFICATA**

L'utilizzo della casella di POSTA ELETTRONICA CERTIFICATA attivata tramite la CASSA EDILE della Provincia di Imperia può avvenire con diverse modalità:

### **1) ACCESSO TRAMITE INTERNET (WEBMAIL)**

l'utente quando vuole consultare (utilizzare, stampare,…) la propria casella PEC accede al sito internet [www.legalmail.it](http://www.legalmail.it/) e va nella sezione WEBMAIL LEGGI LA TUA POSTA dando poi il proprio user-id e password

#### **2) UTILIZZO DI UN CLIENT DI POSTA ELETTRONICA(microsoft outlook, outlook express..)**

l'utente che dispone già di un client di posta elettronica attraverso il quale riceve/invia la propria corrispondenza per gli indirizzi e-mail in suo possesso può decidere di far configurare tale programma in modo da ricevere automaticamente anche le mail della CASELLA PEC attivata dalla Cassa Edile. Per utilizzare tale modalità Vi invitiamo a contattare chi si occupa della Vostra assistenza hardware/software.

## **1. ACCESSO TRAMITE INTERNET (WEBMAIL)**

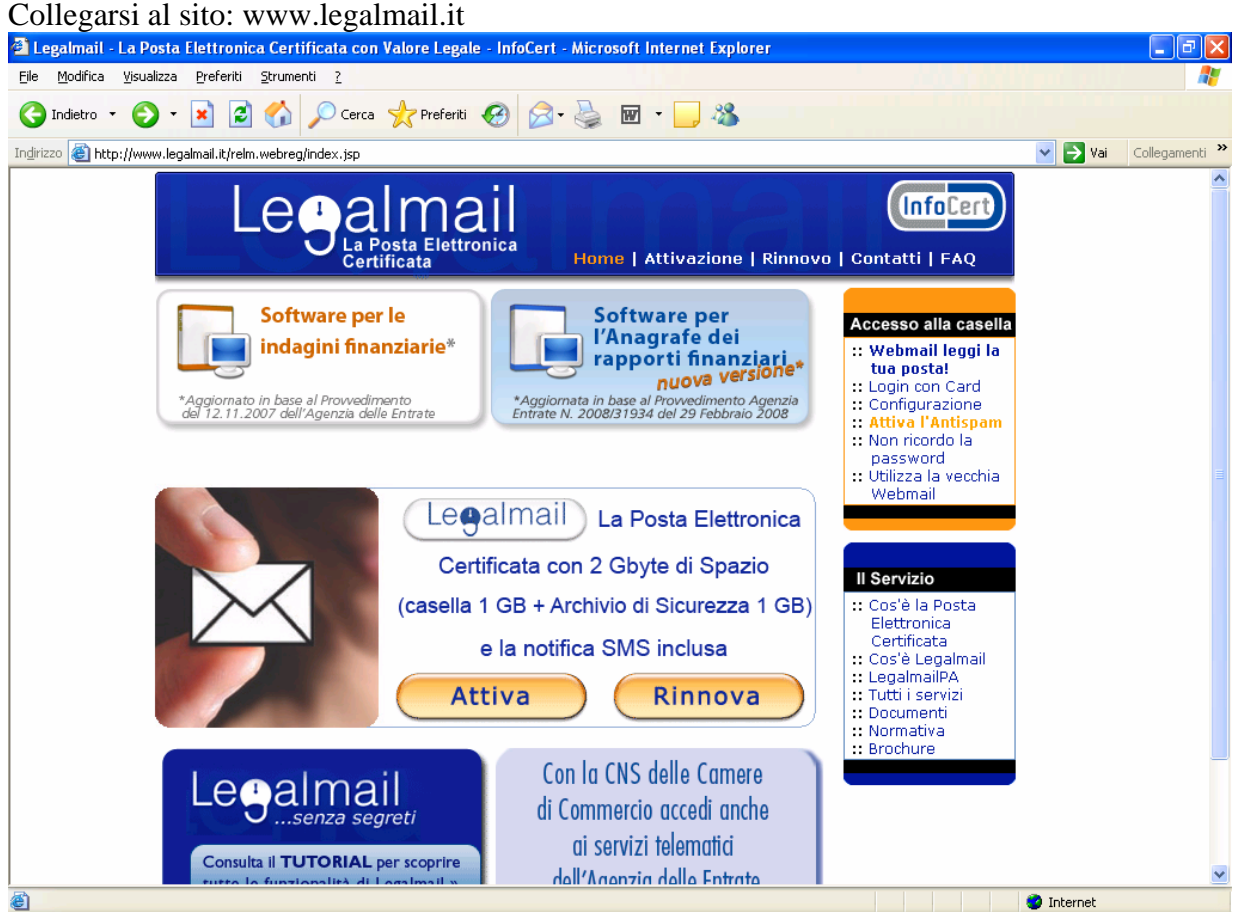

cliccare su WEBMAIL LEGGI LA TUA POSTA (a destra)

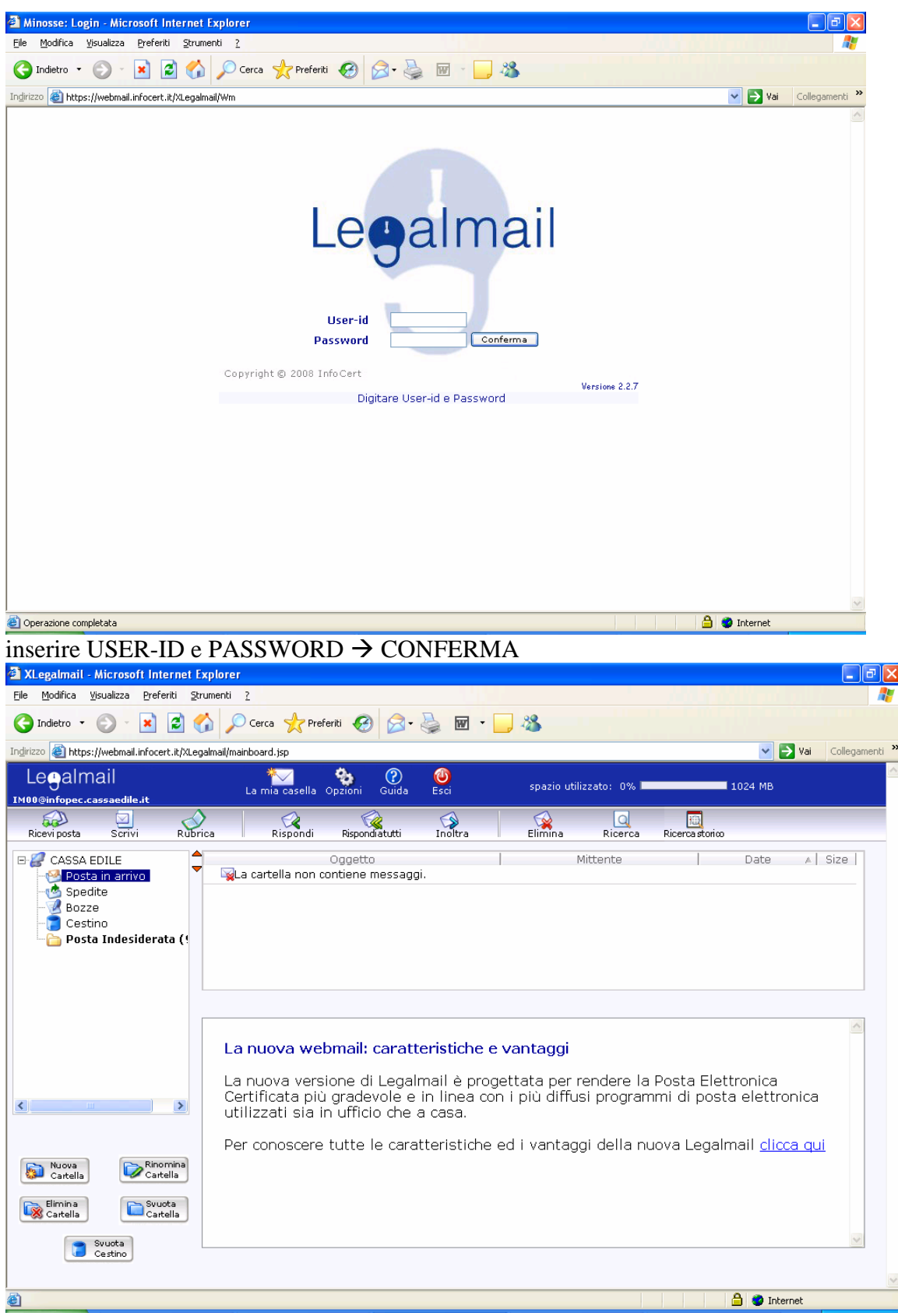

selezionare sul MENU L'OPZIONE DESIDERATA (es: ricevi posta, scrivi,....)

**2. UTILIZZO DI UN CLIENT DI POSTA ELETTRONICA(microsoft outlook, outlook express...)** Per l'utilizzo di questa modalità si rimanda ai manuali di istruzioni dei vari CLIENT di posta elettronica

# **SERVIZIO SMS**

Per attivare o modificare il servizio gratuito di avviso di ricezione messaggio di posta elettronica certificata tramite SMS

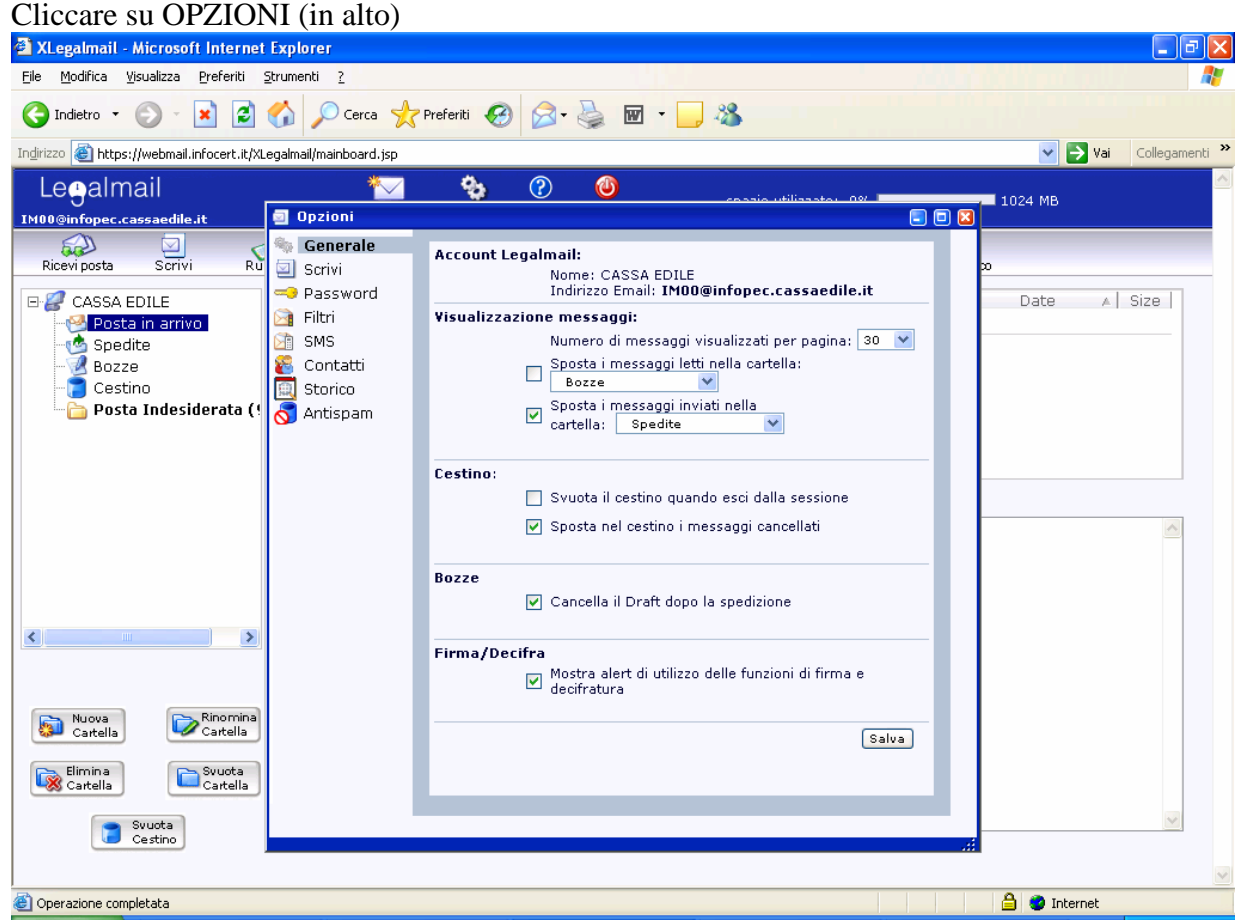

cliccare su SMS (a sinistra)

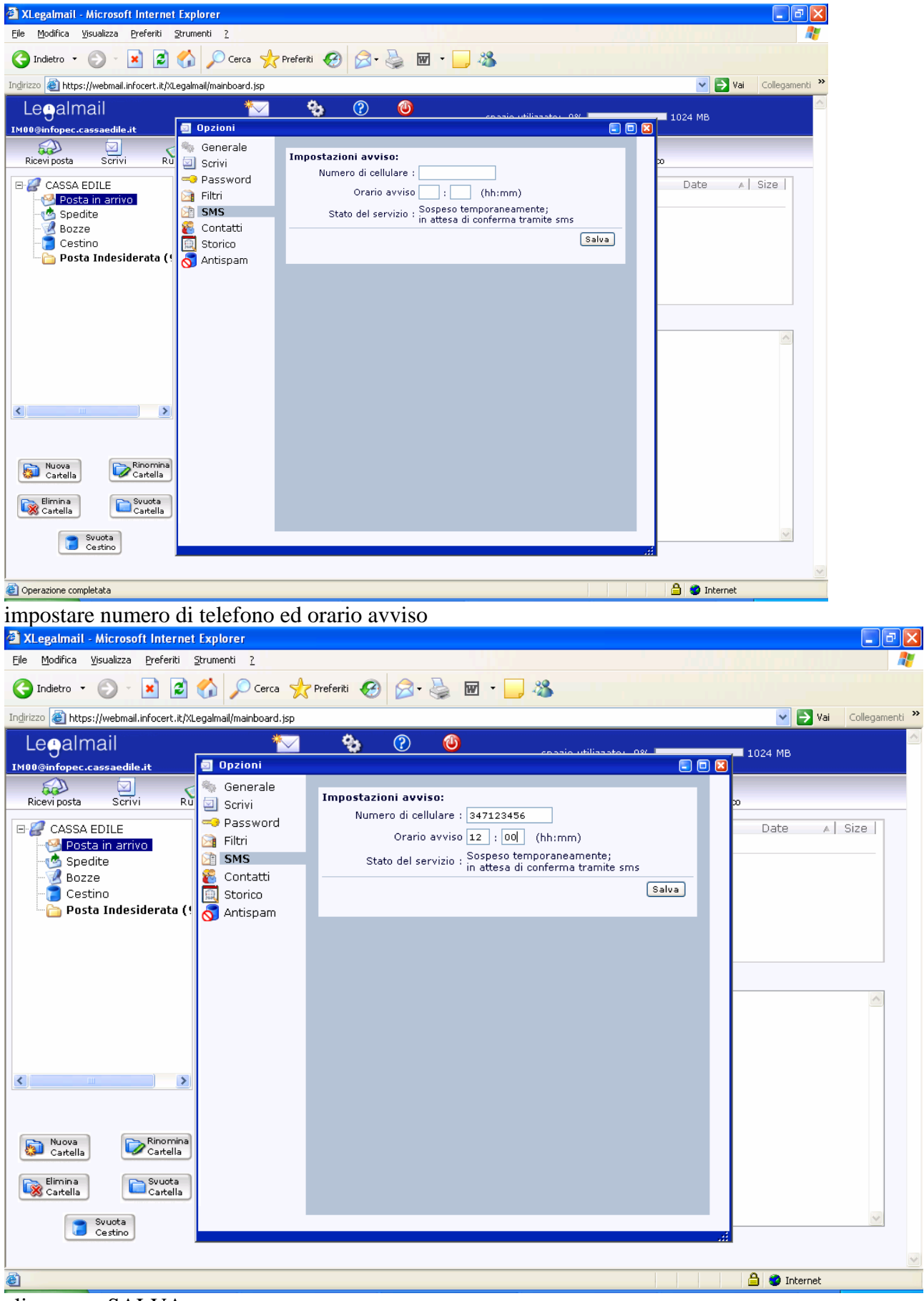

cliccare su SALVA

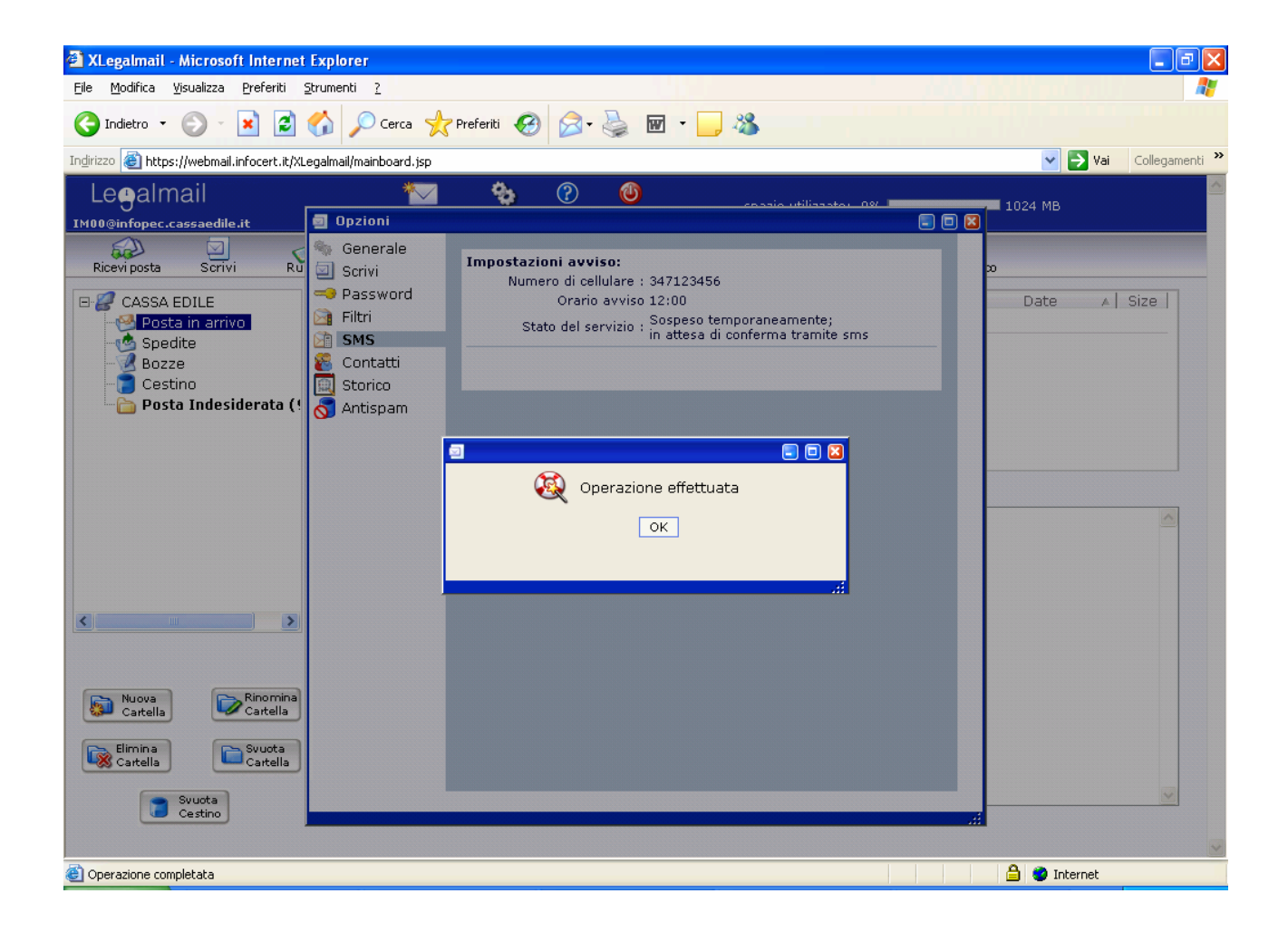